# **RLS Serie**

# **RLS-GD-20/20°-UV Glasbeschichtungserkennung**

- Fremdlichtunempfindlich durch getaktete UV-Beleuchtung
- Empfänger (20°) und Referenz
- Abspeichern von bis zu 31 Glanzgraden
- Toleranz je Glanzgrad einstellbar
- Arbeitsabstand typ. 20 mm ± 10%
- Parametrisierbar unter Windows®, Kalibrierfunktion
- RS232-Schnittstelle (USB- oder Ethernet-Converter optional)
- 5 Schaltausgänge (npn-/pnp-fähig, 100 mA, kurzschlussfest)
- Schaltzustandsanzeige über gelbe LED (5x)
- Sendeleistung einstellbar oder regelbar (STAT bzw. DYN)
- Mittelwertbildung zuschaltbar (bis zu ca. 32000 Werte gemittelt)
- Kratzfeste Glasabdeckung der Optik, robustes Aluminiumgehäuse
- Verschiedene Auswertealgorithmen (normiert oder kalibriert auf optisches Glas oder Spiegel = 100%)
- Analogausgang (0...+10V sowie 4...20mA, proportional zum Glanzgrad 0...100 bzw. über Zoomfunktion bis zu 10-fach gezoomt)
- Spezieller Triggermodus (EXT4) zur Verlängerung der Lebensdauer der UV-LEDs

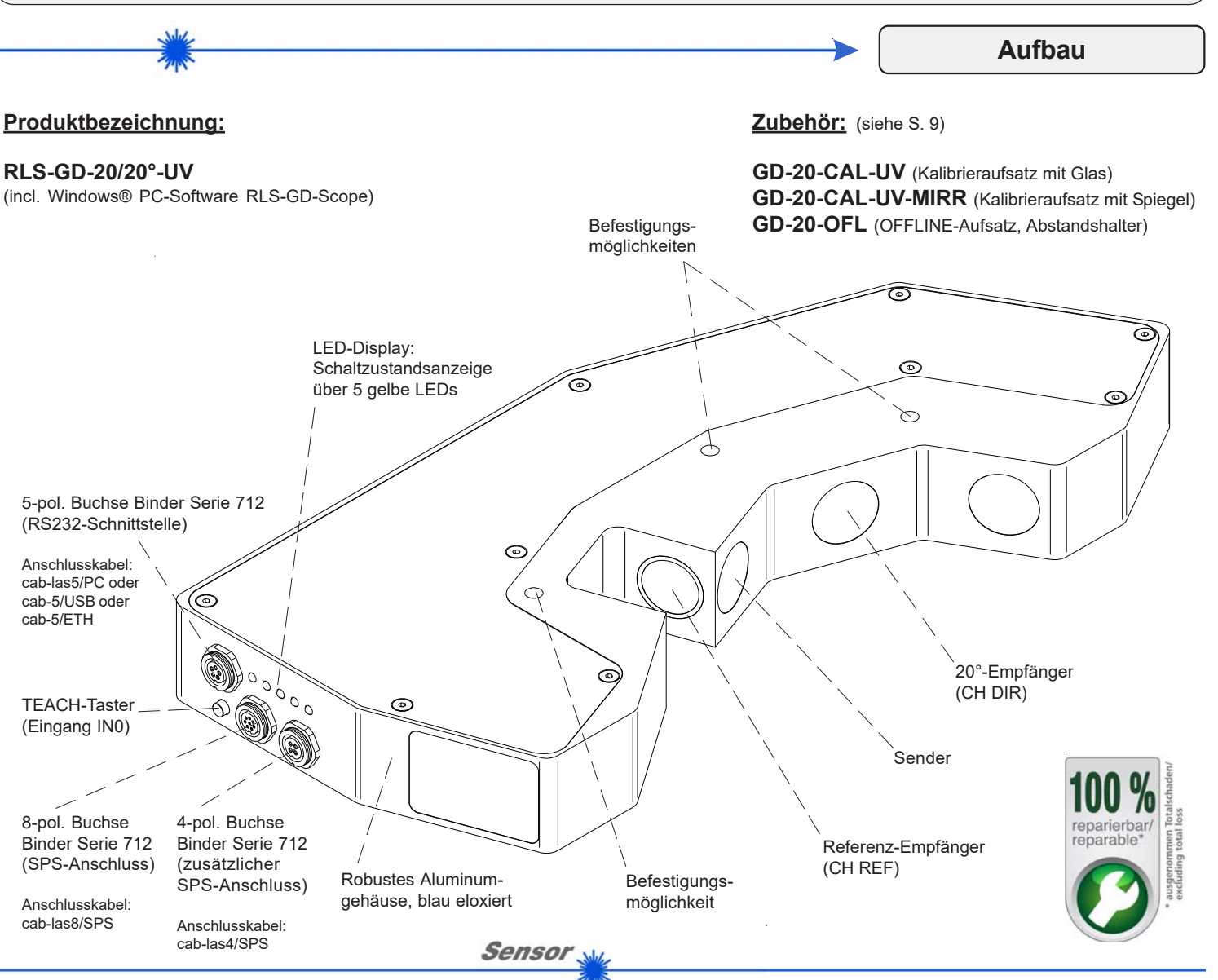

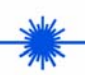

**Technische Daten**

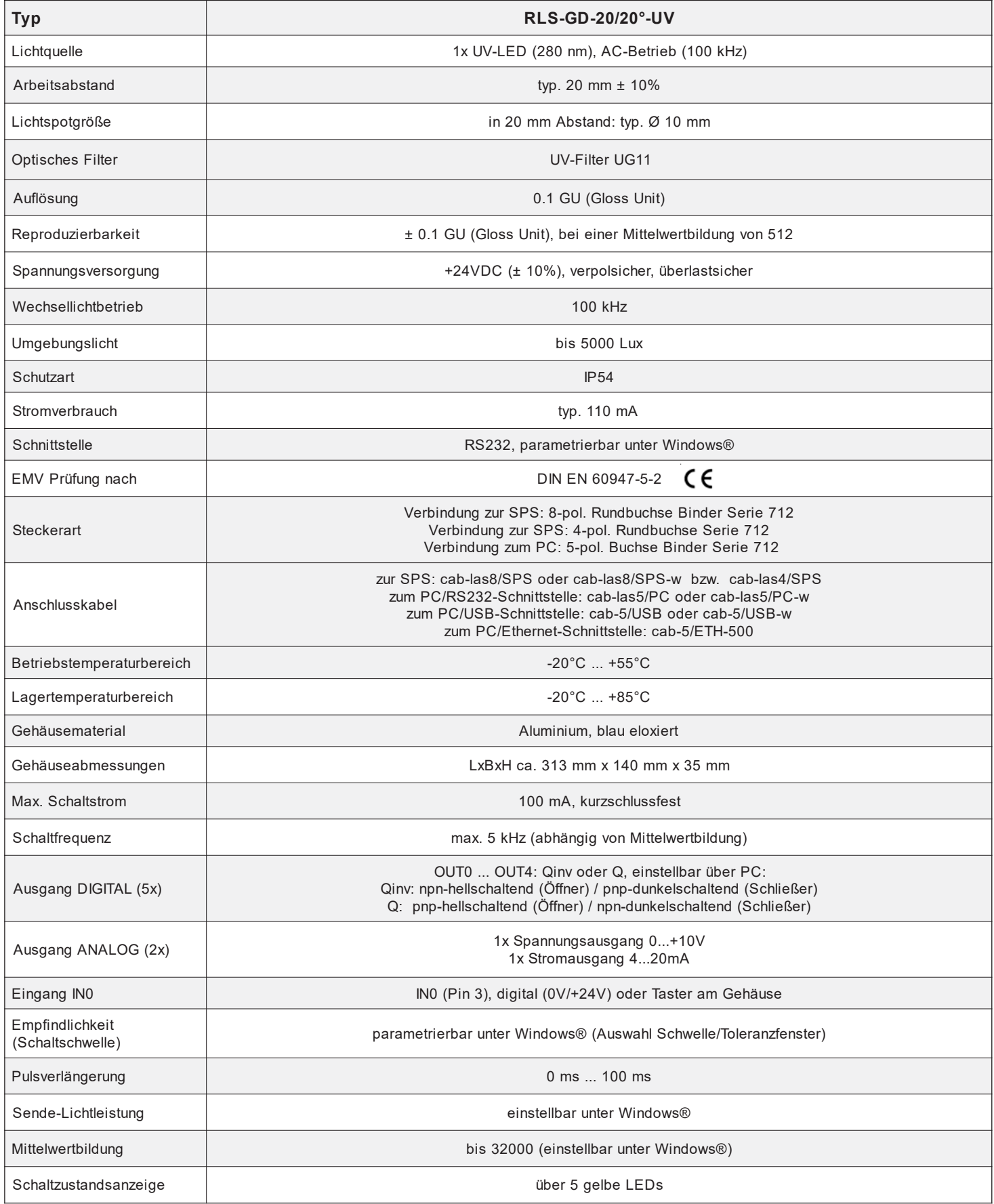

**Sensor** 

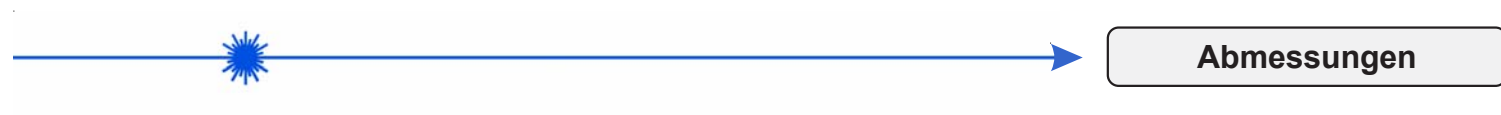

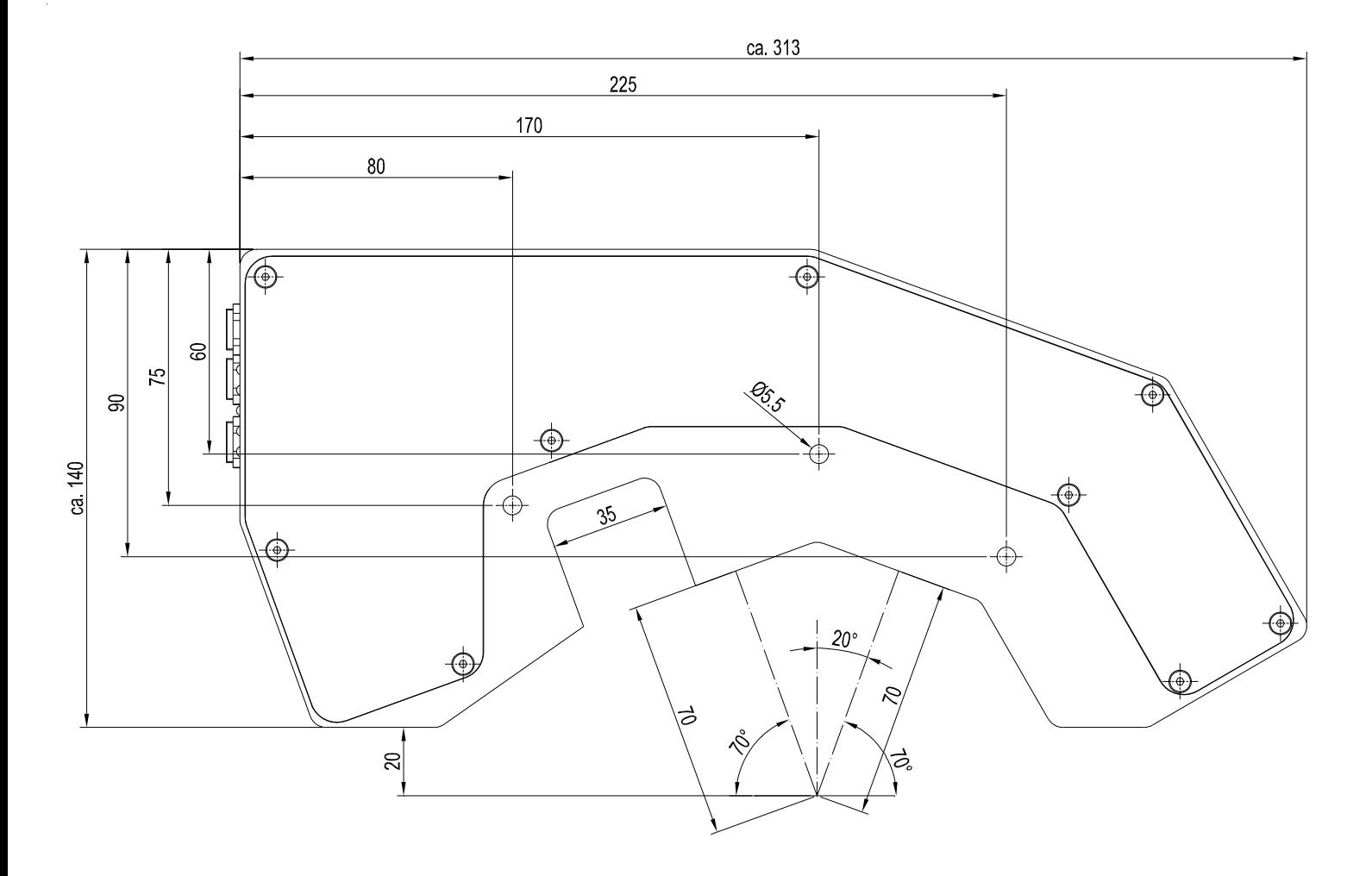

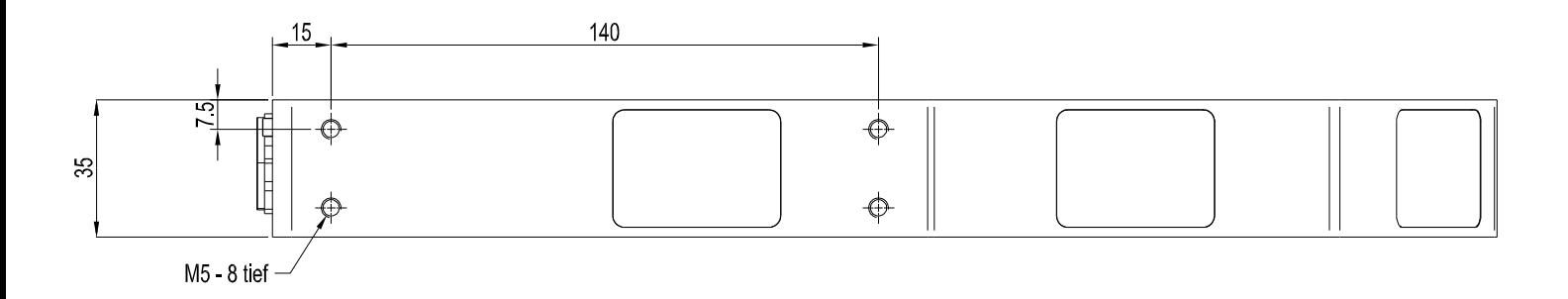

Alle Abmessungen in mm

Sensor

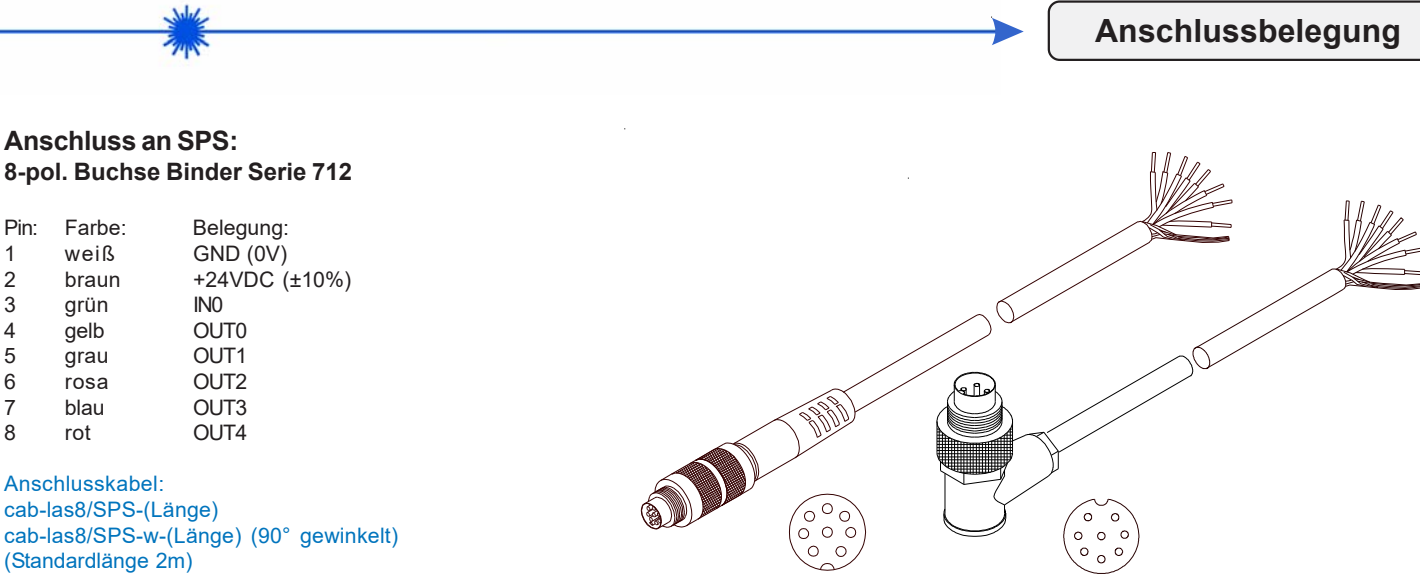

cab-las8/SPS-... (Länge max. 25m, Mantel: PU)

cab-las8/SPS-w-... (Länge max. 25m, Mantel: PU)

# **Zusätzlicher Anschluss an SPS:**

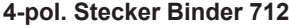

- Pin: Farbe: Belegung:<br>1 weiß GND (0V)
- 1 weiß  $GND (0V)$ <br>2 braun not conne
- braun not connected
- 3 schwarz Analogausgang Spannung (0...+10V) Analogausgang Strom (4...20mA)

Anschlusskabel: cab-las4/SPS-(Länge) (Standardlänge 2m)

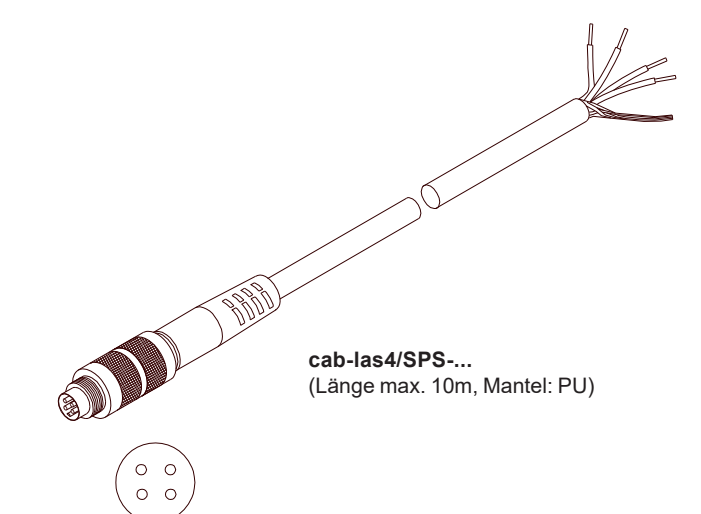

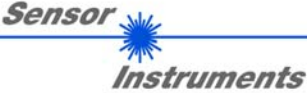

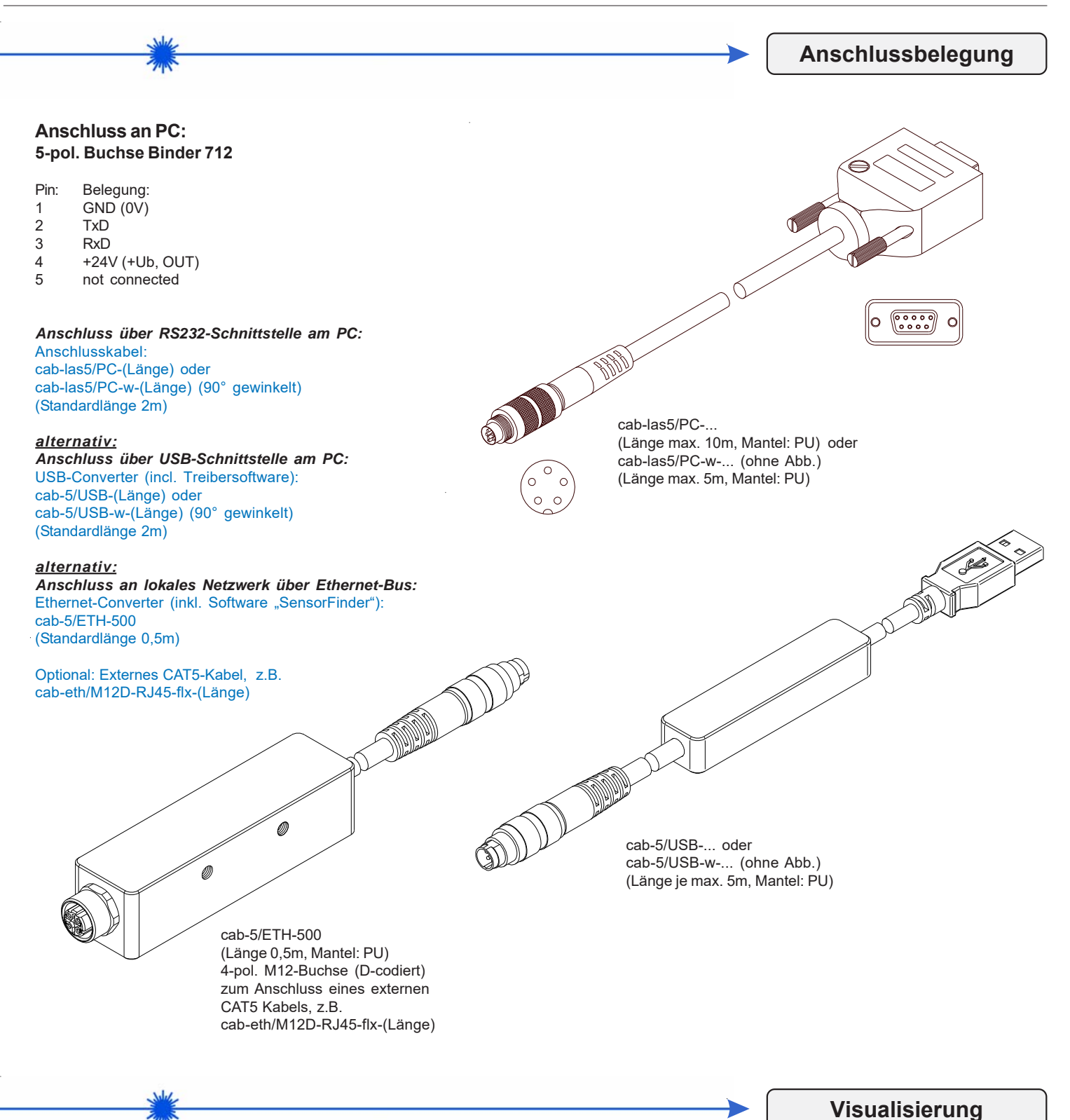

**Visualisierung des Glanzgrades:**

Darstellung des Glanzgrades unter Windows® auf dem PC in numerischer Form und im Glanzdiagramm sowie Darstellung der 5°/85°-Werte im Zeitdiagramm. Außerdem werden die aktuellen 5°/85°-Werte als Balkendiagramm zur Anzeige gebracht.

Desweiteren kann zwischen den folgenden Auswertealgorithmen gewählt werden:

- Messobjekt liegt im Toleranzfenster eines gelernten Glanzgrades
- EXTERN TEACH: Dabei kann der Sensor über ein LOW-Signal an Pin 3 "geteacht" werden (z.B. über Taster oder SPS). Das zu "teachende" Objekt befindet sich hierbei in Sichtbereich des Glanzsensors; ein erfolgreicher Teachvorgang wird über die gelben LEDs angezeigt.

Sensor

 $\bigg)$ 

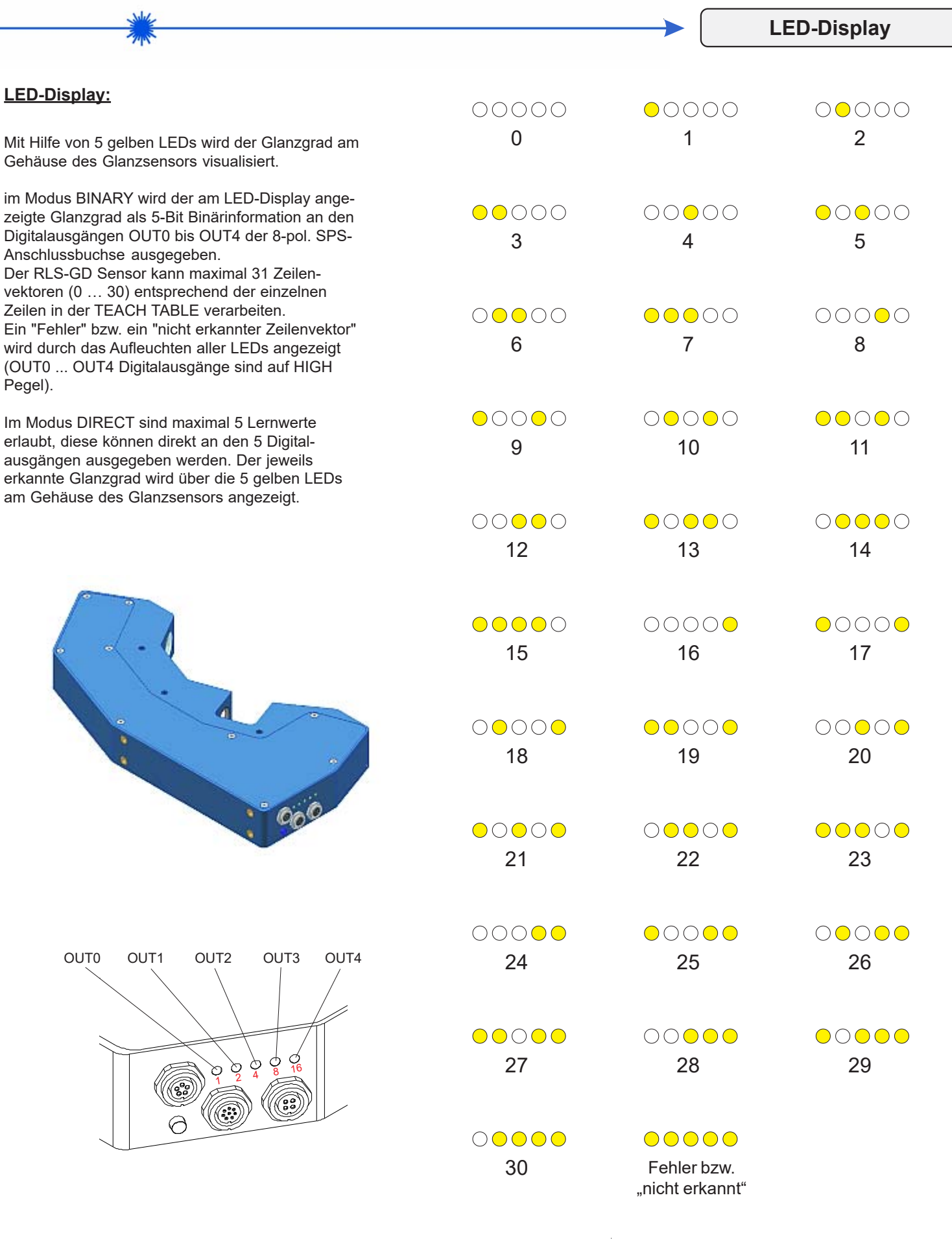

Sensor<sub>N</sub>

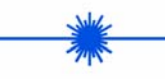

**Messprinzip**

## **Messprinzip des Glanzsensors RLS-GD-20/20°-UV:**

Dem RLS-GD-20/20° UV-Sensor können optional bis zu 31 Glanzgrade oder Normvektoren "angelernt" werden. Die Auswertung erfolgt in jedem Fall mit 12 Bit. Mit Hilfe einer modulierten UV-LED wird ein Lichtspot (Ø ca. 10 mm) über eine Sendeoptik unter 20° zur Vertikalen auf die zu kontrollierende Oberfläche projiziert.

Ein Teil des vom Messobjekt direkt reflektierten Lichts wird nun mittels Empfangsoptik auf eine Fotodiode gerichtet (Empfangsoptik ebenfalls 20° zur Vertikalen angeordnet). Dieser Empfänger wird auf optisches Glas (unter 20°) kalibriert (entspricht 100). Hierzu wird mittels Referenzlinie ein Referenzwert während der Kalibrierung angespeichert, dieser dient dann während der Messung als Vergleichswert.

Die Glanzerkennung arbeitet entweder kontinuierlich oder sie wird durch ein externes SPS-Trigger-Signal gestartet. Die Ausgabe des Glanzgrades bzw. des erkannten Normvektors erfolgt digital über die 5 Ausgänge OUT0 bis OUT4, oder analog sowohl als Spannungsausgang von 0 bis 10 V als auch als Stromausgang von 4 bis 20mA. Gleichzeitig wird der erkannte Glanzgrad mit Hilfe von 5 LEDs am Gehäuse des RLS-GD-20/20°-UV visualisiert.

#### **TEACH-Taste:**

Über eine am Sensorgehäuse angebrachte TEACH-Taste kann dem Sensor der aktuell erkannte Glanzgrad oder Normvektor gelernt werden. Dazu muss der entsprechende Auswertemodus per Software eingestellt werden. Die TEACH-Taste ist dem Eingang IN0 (grüne Litze am Kabel cab-las8/SPS) parallel geschaltet.

#### **Auswertealgorithms EXTERN TEACH:**

Dabei kann der Sensor über ein LOW-Signal an Pin 3 "geteacht" werden (z.B. über Taster oder SPS). Das zu "teachende" Objekt befindet sich hierbei in Sichtbereich des Glanzsensors; ein erfolgreicher Teachvorgang wird über die gelben LEDs angezeigt.

#### **RS232-Schnittstelle:**

Über die RS232-Schnittstelle können Parameter und Messwerte zwischen PC und dem RLS-GD-20/20°-UV Sensor ausgetauscht werden. Sämtliche Parameter zur Glanzgraderkennung bzw. Normvektorerkennung können über die serielle Schnittstelle RS232 im nichtflüchtigen EEPROM des RLS-GD-20/20°-UV Sensors gespeichert werden. Nach erfolgter Parametrisierung arbeitet der Sensor im STAND-ALONE Betrieb mit den aktuellen Parametern ohne PC weiter.

#### **Kalibrierung:**

Zur Glanzgraderkennung muss der Sensor kalibriert werden, dazu ist eine optische Glaseinlage erforderlich, welche per Definition einen Glanzgrad von 100 hat. Die Kalibrierung wird dann mit Hilfe der PC-Software durchgeführt.

#### **Temperaturkompensation:**

Der Sensor wurde werksseitig temperaturkompensiert. Er ist über einen Temperaturbereich von 10 Grad bis 60 Grad stabil. Die aktuelle Temperatur im Gehäuseinneren wird über die PC-Oberfläche visualisiert.

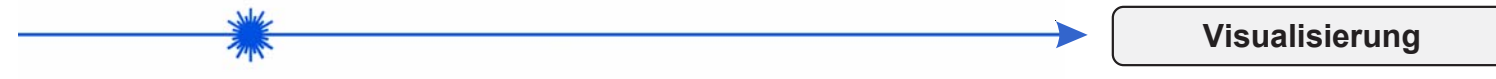

## **Visualisierung des Glanzgrades:**

Darstellung des Glanzgrades unter Windows® auf dem PC in numerischer Form und im Glanzdiagramm sowie Darstellung der 20°-Werte im Zeitdiagramm. Außerdem werden die aktuellen 20°-Werte als Balkendiagramm zur Anzeige gebracht.

Desweiteren kann zwischen den folgenden Auswertealgorithmen gewählt werden:

- Messobjekt liegt im Toleranzfenster eines gelernten Glanzgrades

EXTERN TEACH: Dabei kann der Sensor über ein LOW-Signal an Pin 3 "geteacht" werden (z.B. über Taster oder SPS). Das zu "teachende" Objekt befindet sich hierbei in Sichtbereich des Glanzsensors; ein erfolgreicher Teachvorgang wird über die gelben LEDs angezeigt.

Instruments

Sensor

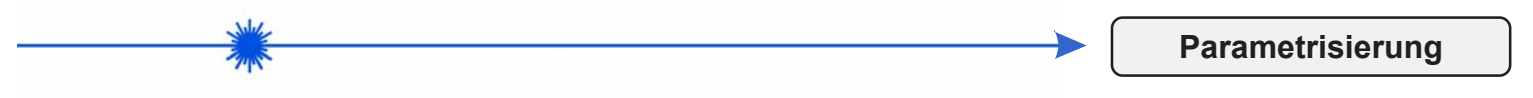

## **Windows®-Bedieneroberfläche:**

*(Die aktuelle Softwareversion steht auf unserer Webseite zum Download bereit.)*

Die Parametrisierung des Glanzsensors erfolgt unter Windows® mit Hilfe der Software RLS-GD-Scope. Die Bedieneroberfläche erleichtert den Teach-in-Vorgang am Sensor, außerdem unterstützt sie den Bediener bei der Justierung und Inbetriebnahme des Sensors.

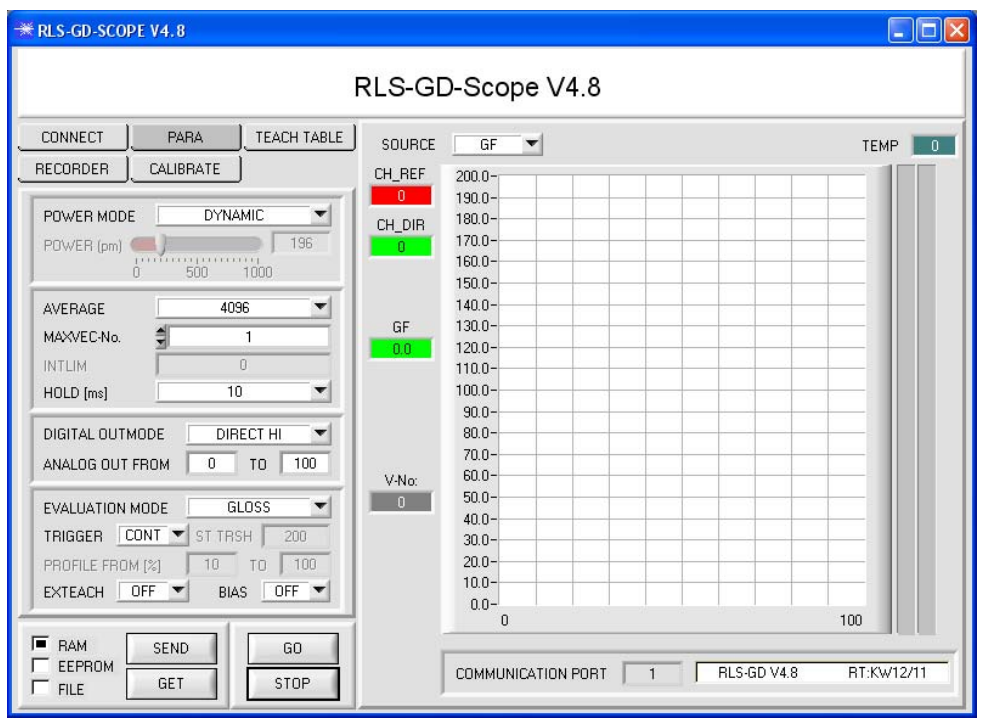

## Über die RS232-Schnittstelle (Reiter PARA) werden Sensorparameter eingestellt, wie z.B.:

- MAXVEC-No.: Anzahl der zu kontrollierenden Glanzgrade
- (Normvektoren) - POWER MODE:
- Einstellung der Betriebsart der Leistungsnachregelung an der Sendeeinheit
- EVALUATION MODE: Der RLS-GD Sensor kann mit zwei unterschiedlichen Auswertemodi betrieben werden (NORM\_INT oder GLOSS)
- AVERAGE:
- Mittelwertbildung über max. 32768 Werte - TRIGGER:
- Trigger kontinuierlich, extern oder Eigentrigger - DIGITAL OUTMODE:
- Ansteuerung der Digitalausgänge - INTLIM:
- Einstellung eines Intensitätslimits HOLD:
- Pulsverlängerung bis max. 100 ms

Die Darstellung des Glanzgrades erfolgt unter Windows® auf dem PC in numerischer Form und im Farbdiagramm sowie Darstellung der RGB-Werte im Zeitdiagramm. Außerdem werden die aktuellen RGB-Werte als Balkendiagramm zur Anzeige gebracht.

# Firmware-Update über die Software "ProgramLoader":

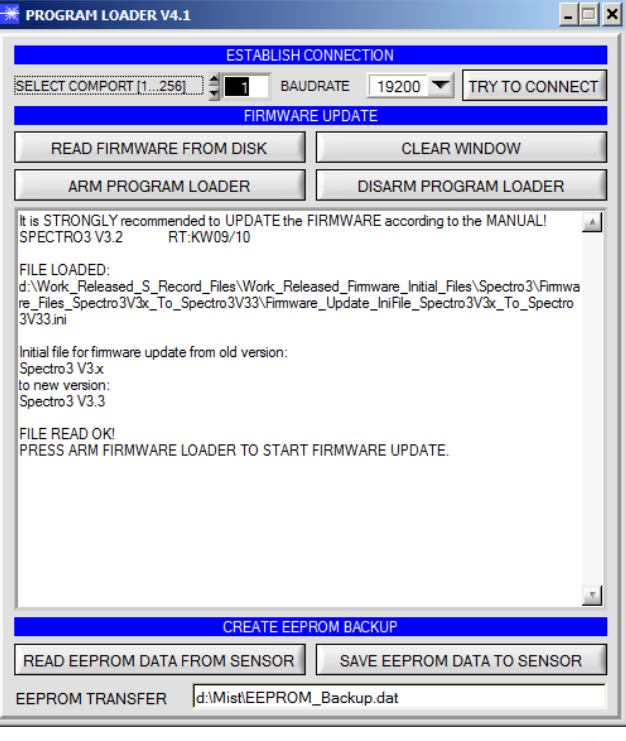

Die Software "Program Loader" ermöglicht es dem Anwender, ein automatisches Firmware-Update durchzuführen. Das Update wird dabei über die RS232 Schnittstelle durchgeführt.

Zum Firmwareupdate werden ein Initialisierungsfile (xxx.ini) sowie ein Firmwarefile (xxx.elf.S) benötigt. Diese Files sind vom Lieferanten erhältlich. In manchen Fällen wird ein zusätzliches Firmwarefile für den Programmspeicher (xxx.elf.p.S) benötigt, dieses File wird dann automatisch mit den beiden anderen Dateien zur Verfügung gestellt.

Mit dem Program Loader werden die Daten im EEPROM gesichert, um sie nach einem erfolgreichen Firmware Update wieder aufzuspielen. Dazu wird ein EEPROM Backup File erzeugt.

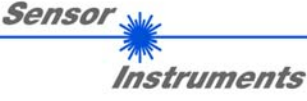

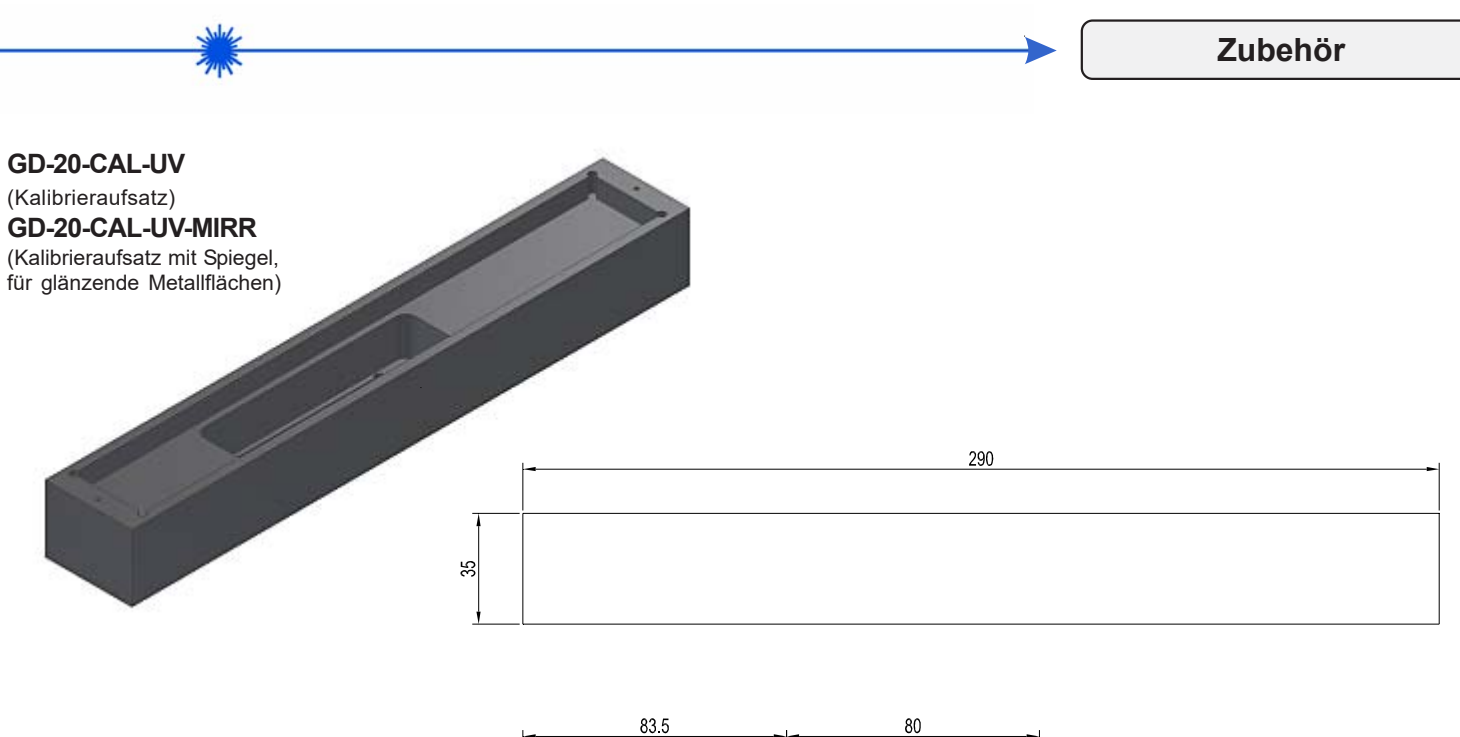

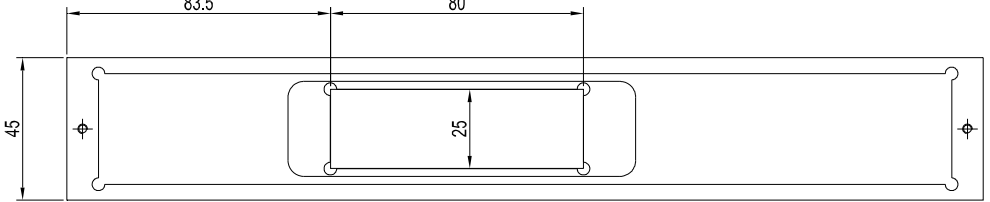

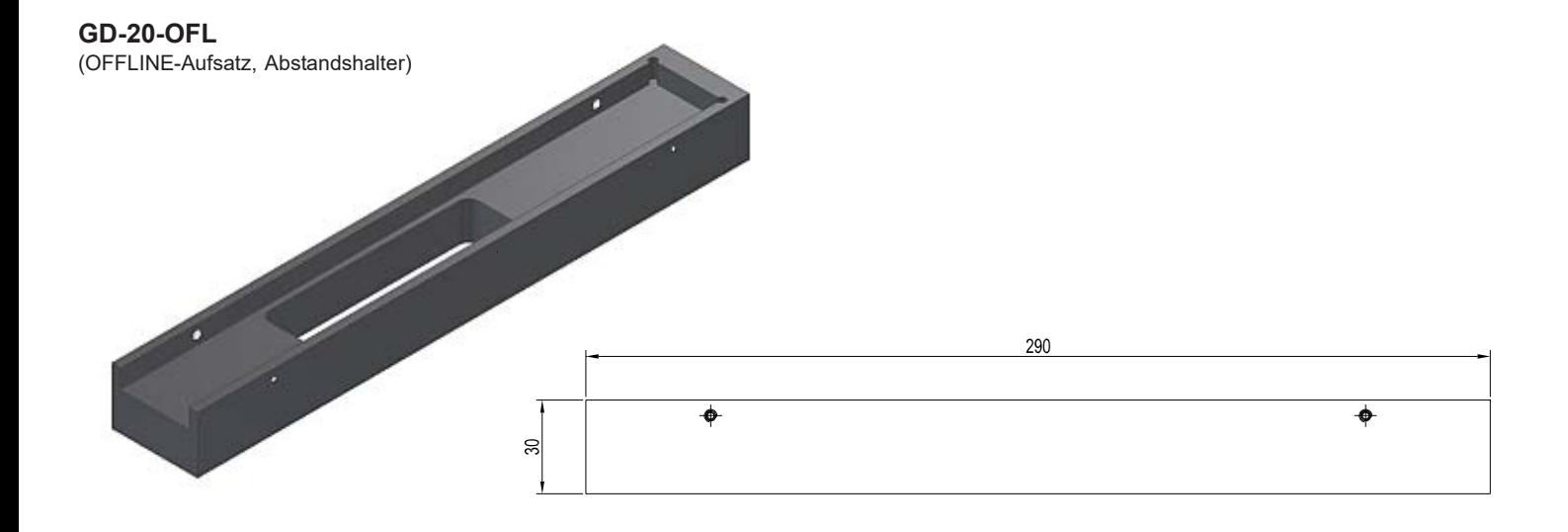

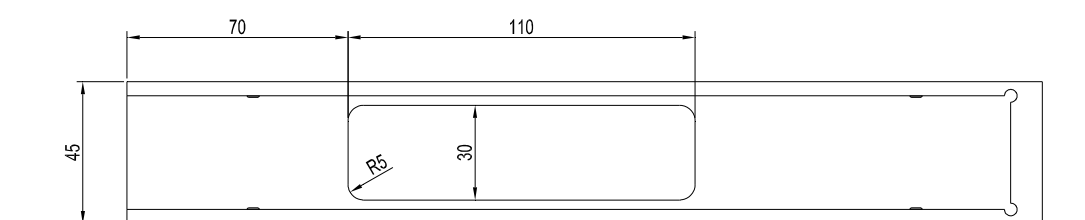

Alle Abmessungen in mm

Sensor<sub>N</sub>

# **Applikationsbeispiel**

### **Nanoschichtdetektion**

Auf einer Seite von klaren und unterschiedlich getönten Glasscheiben ist eine Nanoschicht aufgebracht.

Mit dem RLS-GD-20/20°-UV Glanzsensor kann erkannt werden, auf welcher Seite die Beschichtung aufgebracht wurde. Der Sensor ist im Abstand von 20 mm zur Glasscheibe moniert. Die Glasseite mit hohem Glanzgrad ist die beschichtete Seite.

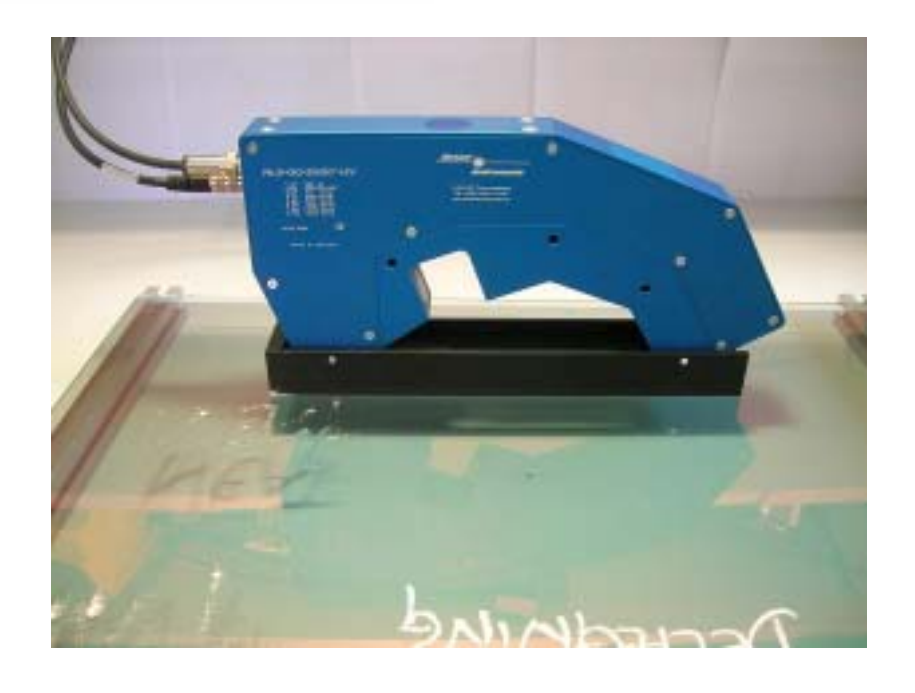

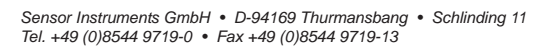

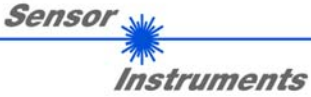